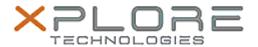

# Xplore Technologies Software Release Note

| Name                             | HID RFID Driver                      |  |  |  |
|----------------------------------|--------------------------------------|--|--|--|
| File Name                        | HID_RFID_64bit_Driver_1.2.26.140.zip |  |  |  |
| Release Date                     | December 15, 2015                    |  |  |  |
| This Version                     | 1.2.26.140                           |  |  |  |
| Replaces<br>Version              | All previous versions                |  |  |  |
| Intended<br>Users                | R12 users                            |  |  |  |
| Intended<br>Product              | R12 Tablet PCs ONLY                  |  |  |  |
| File Size                        | 268 Kb                               |  |  |  |
| Supported<br>Operating<br>System | Windows 10 (64-bit)                  |  |  |  |

# Fixes in this Release

N/A

#### What's New In This Release

Initial release

#### **Known Issues and Limitations**

N/A

# **Installation and Configuration Instructions**

# To install HID RFID Driver 1.2.26.140, perform the following steps:

- 1. Uninstall any previous versions in Control Panel > Uninstall a program.
- 2. Download the update and save to the directory location of your choice.
- 3. Unzip the file to a location on your local drive.
- 4. Double-click the installer executable (.exe file) and follow the prompts.

# Licensing

Refer to your applicable end-user licensing agreement for usage terms.